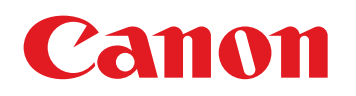

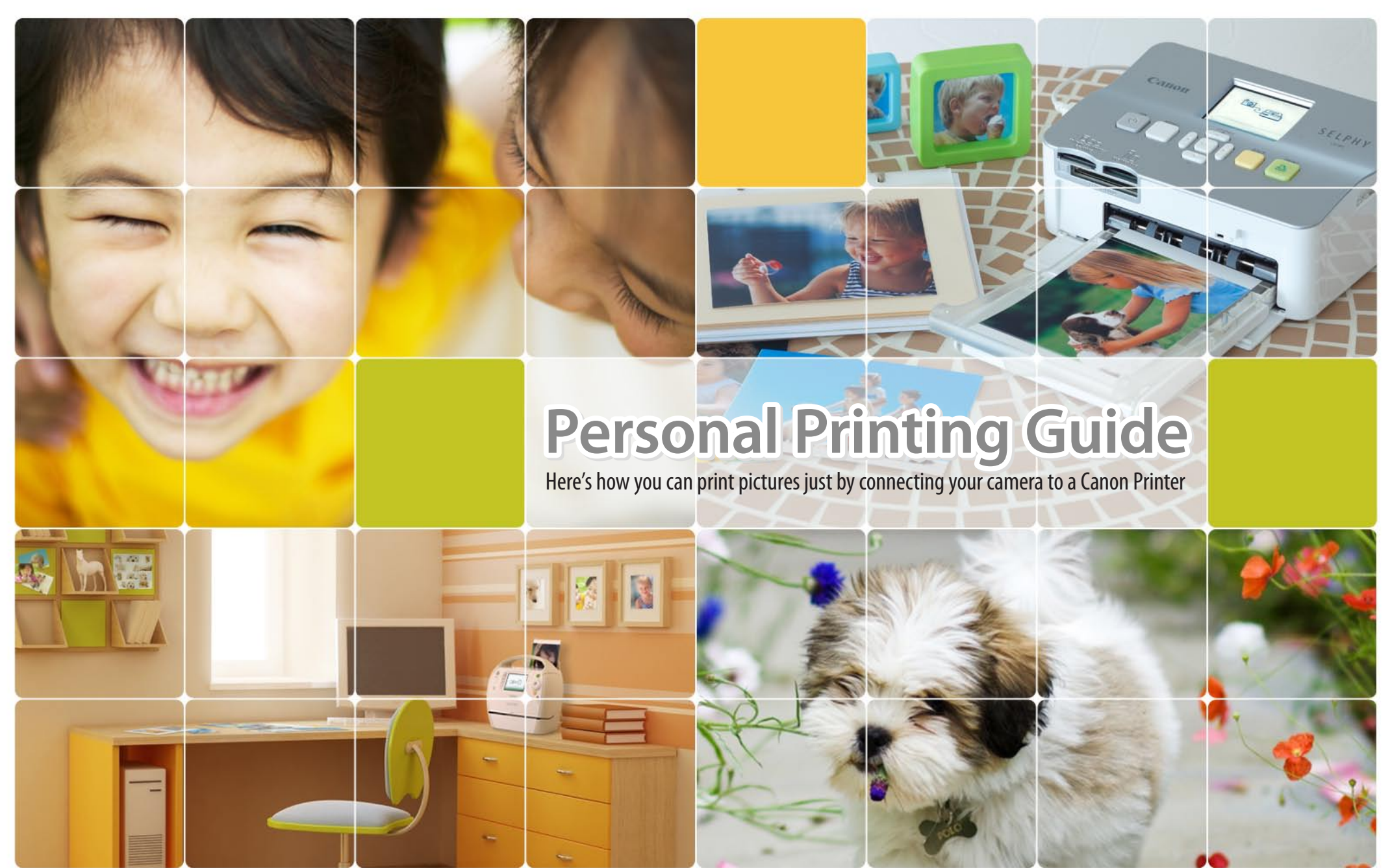

PPG<sub>2</sub>

# Canon Compact Photo Printer SELPHY Series

**Personal Printing Guide** 

# **Stylish! Easy! Effective! Canon Compact PhotoPrinter SELPHY Series.**

COPY

**Want to print right away? Want to print with the kids? Want to print without a PC?** Now you can print great photos anywhere. Just connect your camera, that's it!

**SELPHY** ES Series **CRIP SELPHY** CP Series ESSENTIAL CRIP SERIES AND THE SERIES OF SERIES AND THE SERIES OF SERIES

The color of the printer may differ depending on the region.

# **1 3 Connect** 滋 **Print** Connect the camera to a SELF SELPHY printer using the USB Make sure you select [Print] cable that came with your on the camera's screen and Press the FUNC<br>
Hypotens the FUNC<br>
Hypotens the FUNC<br>
Hypotens the FUNC<br>
The Contribution of the Control of the Control of the Control of the Control of the Control of the Control of the Control of the Control of the Contr Canon camera, and turn them press the FUNC./SET button. both on. \* If you press the FUNC./SET button during printing, printing stops. Osf Санон **2**

 $\overline{\mathbb{Q}}$ Default  $\n <sup>1</sup>$  copies

> Trimming **Paper Settings** Prin

> > **MENU SO**

**O** 

## **!** If an error message appears...

- Follow the on-screen instruction
- If [File Error] appears, you have selected a photo that is not printable. Photos from other cameras or images that have been altered using computer software may not be printable.
- If [Print error] appears, turn the printer off and on again and repeat the setting.

For troubleshooting details, see the Printer .*Guide User*

# **Select**

- Select the photo you wish to print and press the FUNC./SET button.
- \* Press the FUNC./SET button twice for certain .models

See next page for detailed settings.

**When using a camera with touchscreen operations:** 

After choosing an image to print, touch FUNC., then touch  $\Delta$ . Touch [Print] on the screen that appears to print.

### **Personal Printing Guide**

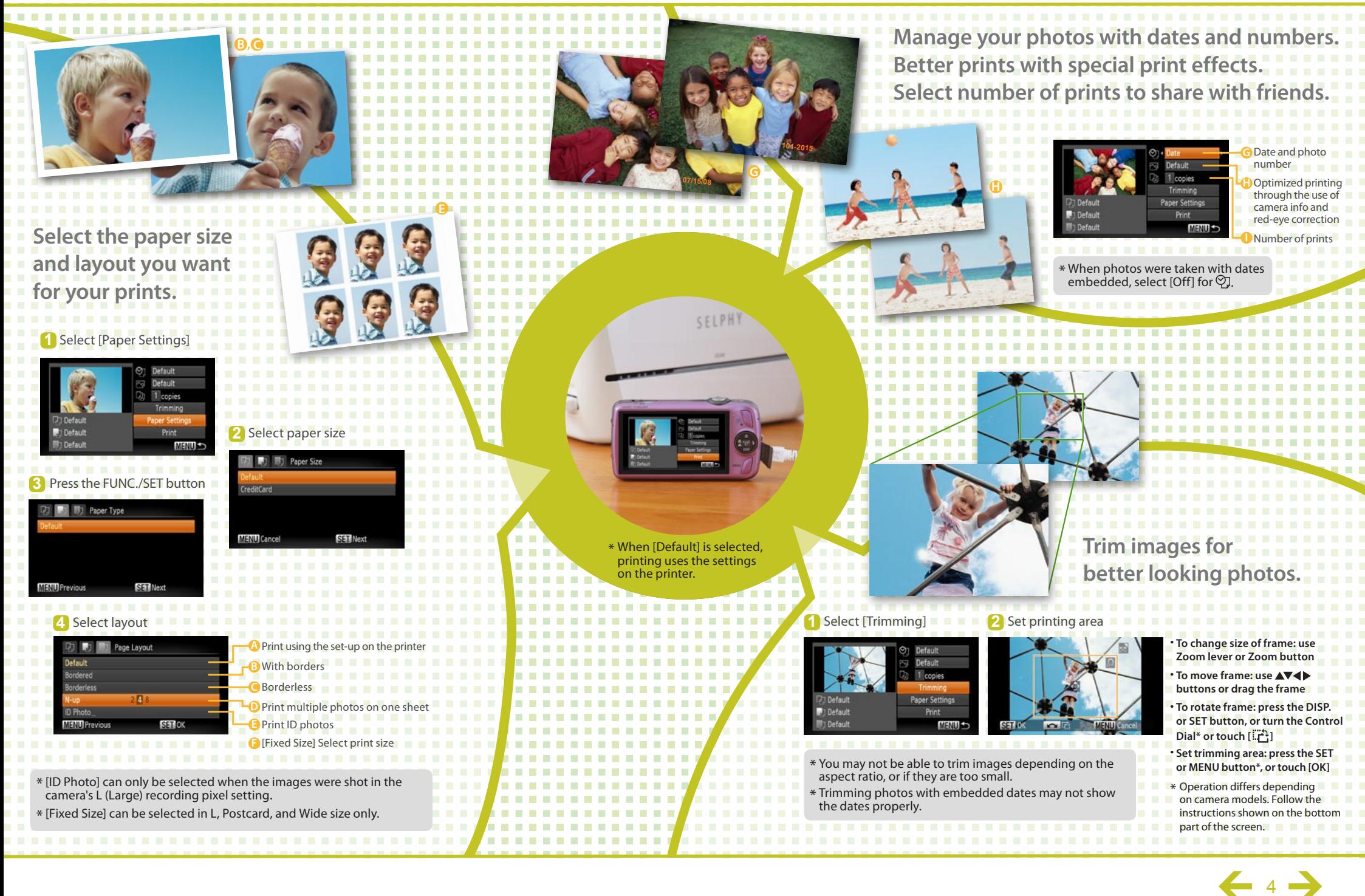

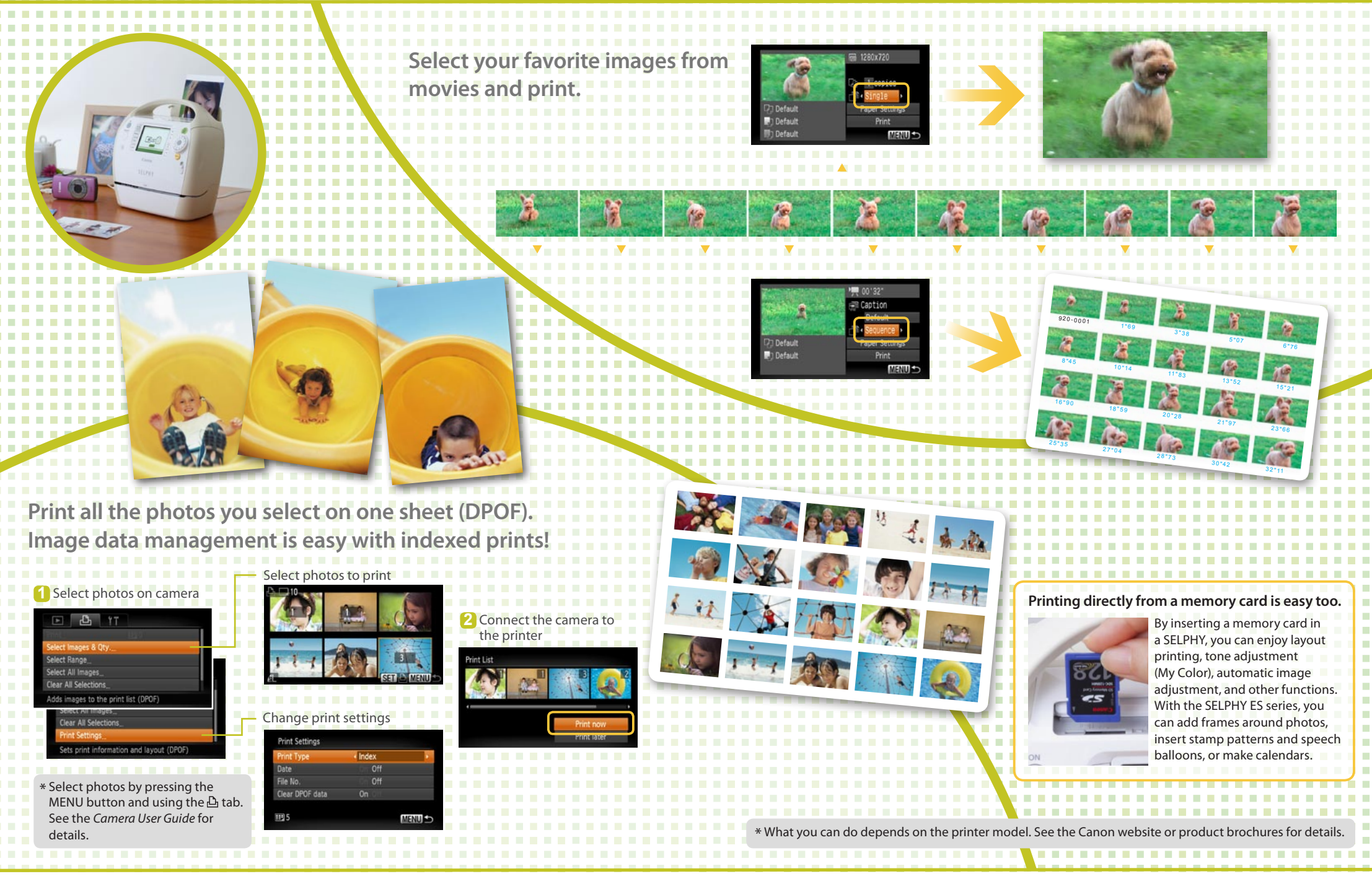

#### **Personal Printing Guide**

## Canon Inkjet Printers (PIXMA Series)

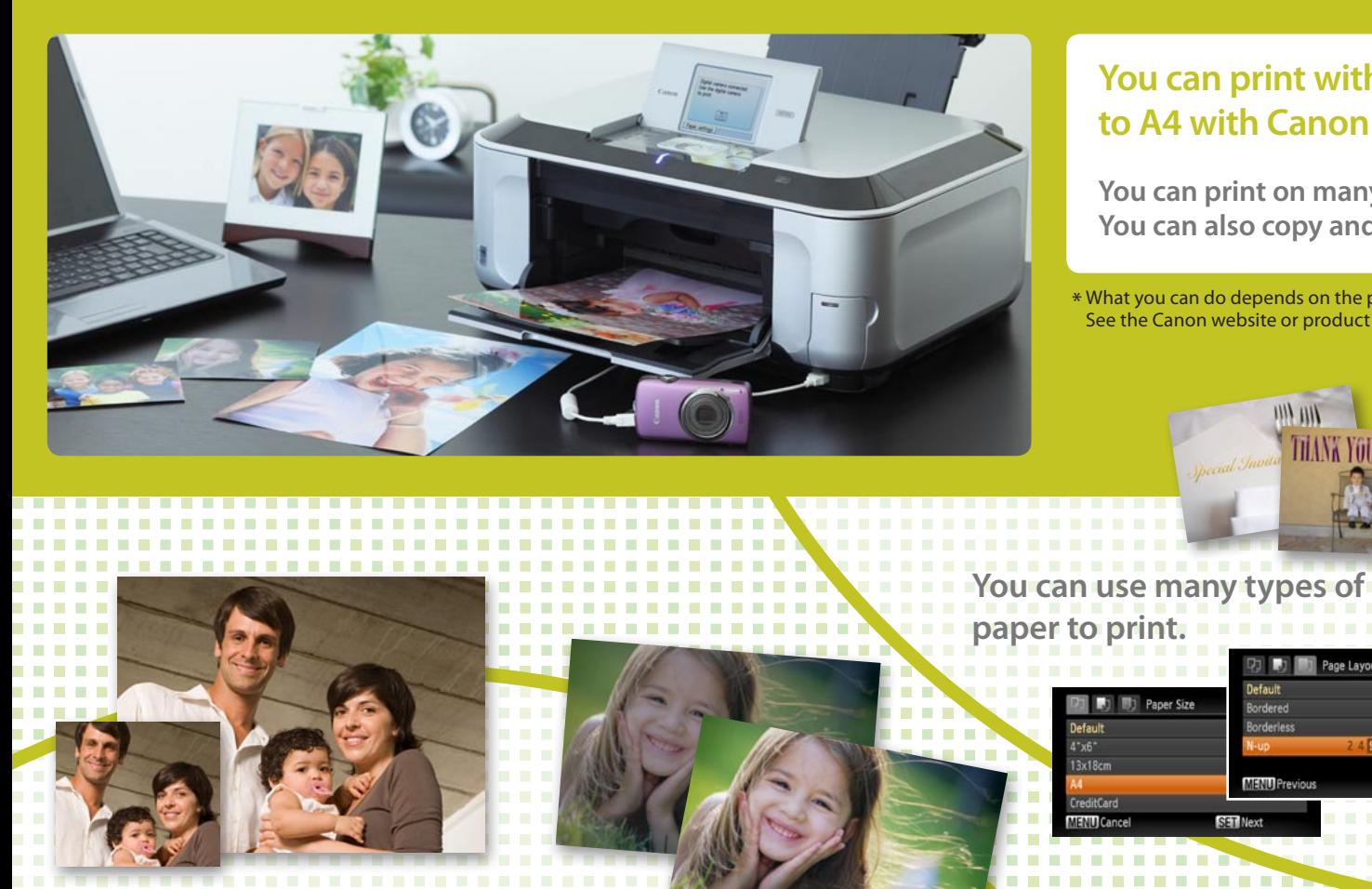

# **You can print with many types of paper from business cards to A4 with Canon Inkjet Printers (PIXMA Series)**

 **You can print on many types of paper with various size and layout options.** You can also copy and scan with very versatile all-in-one printers.

\* What you can do depends on the printer model. See the Canon website or product brochures.

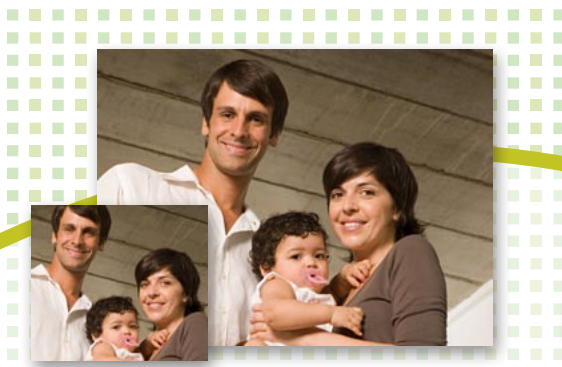

**Full range of image printing** effects!

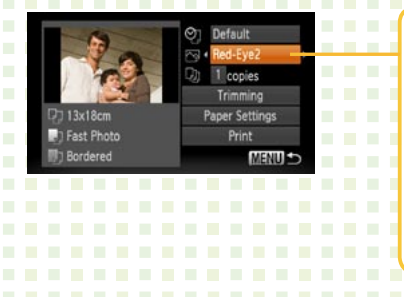

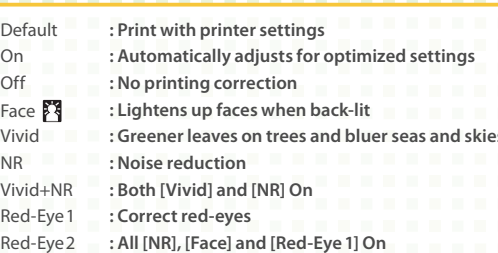

You can use many types of **.print to paper**

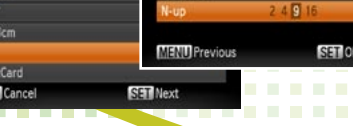

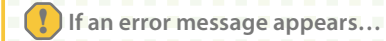

Follow the instructions as they appear on screen

\* If [File Error] appears, you have selected a photo that is not printable. Photos from other cameras or images that have been altered using computer software may not be printable

\* If [Print error] appears, check the paper size settings. If this message appears when the settings are correct, turn the printer off and on again.

\* If [Ink absorber full] appears, contact Canon Customer Service for an ink absorber replacement.

If the Error light on the printer is blinking or an error message appears, be sure to check the **Printer User Guide.**